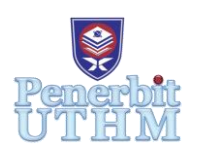

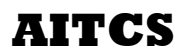

Homepage: http://penerbit.uthm.edu.my/periodicals/index.php/aitcs e-ISSN : 2773-5141

# **Sistem "My Business"**

**"***My Business***"** *System*

# **Nor Athirah Mainor<sup>1</sup> , Rozanawati Darman1\***

<sup>1</sup>Fakulti Sains Komputer dan Teknologi Maklumat, Universiti Tun Hussein Onn Malaysia, Parit Raja, Batu Pahat, Johor, 86400, MALAYSIA

DOI: https://doi.org/10.30880/aitcs.2020.01.01.014

Received 01 November 2020; Accepted 30 November 2020; Available online 30 December 2020

**Abstrak**: Sistem "my Business" dibangunkan untuk membantu pemilik menguruskan perniagaan kedai runcit Chemplak Jati Enterprise yang dibuka pada tahun 2019. Beberapa permasalahan berkaitan pengurusan produk dan jualan telah dikenalpasti akibat penggunaan kaedahkonvensional. Pentadbir perlu mengira baki stok yang masih ada di setiap rak. Selain itu, teknik dokumentasi yang tidak teratur juga menyebabkan kerja – kerja pengiraan pendapatan jualan menjadi tidak tepat. Kecuaian juga mungkin berlaku dalam proses pengiraan pendapatan jualan sekiranya pentadbir atau pekerja terlupa mencatat hasil jualan barang dan mengakibatkan pengiraan keuntungan perniagaan tidak tepat. Pentadbir dibenarkan untuk mengakses modul log masuk, pendaftaran pekerja, profil pekerja, produk, transaksi, laporan transaksi dan pendapatan, paparan graf pendapatan dan produk yang dijual. Pekerja pula dibenarkan mengakses modul log masuk, profil, produk dan transaksi. Bahasa pengaturcaraan yang digunakan adalah PHP, manakala perisian penstoran data menggunakan MySQL. Pembangunan sistem "my Business" diharapkan dapat membantu pihak pengurusan meminimakan kelemahan pengurusan dan permasalahan yang berlaku sebelum ini.

**Kata Kunci**: Perniagaan Kedai Runcit, Baki Stok, Pengiraan Keuntungan Jualan, Keuntungan Perniagaan

*Abstract: The "my Business" system was developed to help owners manage the Chemplak Jati Enterprise grocery store business which opened in 2019. Several problems related to product management and sales have been identified due to the use of conventional methods. Administrators need to calculate the remaining stock on each shelf. In addition, irregular documentation techniques also cause sales revenue calculation work to be inaccurate. Negligence may also occur in the process of calculating sales income if the administrator or employee forgets to record the proceeds of the sale of goods and results in inaccurate calculation of business profits. Administrators are allowed to access login modules, employee registrations, profiles, products, transactions, transaction and income reports, income graph displays and products sold. Employees are allowed to access login modules, profiles, products and transactions. The programming language used is PHP, while the data storage software uses MySQL. The development of the "my Business" system is expected to help management minimize management weaknesses and problems that occur before.*

*Keywords: Grocery Store Business, Remaining Stock, Sales Revenue Calculation, Business Profits*

#### **1. Pengenalan**

Sebagaimana yang kita tahu, kini ramai yang memulakan perniagaan sebagai kerja sampingan atau tetap. Sekiranya niat keusahawanan berevolusi difahami, ia mesti merangkumi teori-teori yang mencerminkan dinamik yang wujud dalam manusia membuat keputusan [1]. Oleh itu, pengurusan dalam sesuatu perniagaan itu amat penting untuk memastikan perniagaan tersebut berjalan dengan lancar. Bagi seseorang yang kurang berpengalaman dalam bidang perniagaan, agak sukar bagi seseorang itu untuk menguruskan perniagaan tersebut. Chemplak Jati Enterprise merupakan sebuah kedai runcit yang dibuka pada awal tahun 2019. Pemiliknya En. Osman bin Hussin merupakan seorang peneroka Felda Chemplak. Tarikh kedai runcit ini didaftarkan kepada Suruhanjaya Syarikat Malaysia pada 27 Januari 2019 dengan nombor pendaftaran JR0100162-T. En. Osman bekerjasama menguruskan Chemplak Jati Enterprise bersama anak sulungnya Nazreen Bin Osman yang berusia 23 tahun.

Chemplak Jati Enterprise beroperasi pada waktu pagi (7.00 pagi- 1.00 petang), tengah hari (3.00 petang- 6.30 petang) dan malam (8.00 malam – 11.00 malam). Seramai 6 orang pekerja yang bekerja di kedai runcit tersebut. Selain itu, kedai runcit ini menjual juga menjual barang basah seperti sayur (26 jenis), ikan (16 jenis) dan ayam (2 jenis). Stok barang basah dan runcit diambil dari tempat yang berlainan iaitu barang basah diambil di pasar awam Labis manakala untuk barang runcit diambil di Pasar borong Nirwana Segamat. En. Osman menggunakan cara manual untuk mencatat stok barang yang diambil dan barang yang dijual. Beliau dan anaknya juga perlu menyemak barang satu persatu setiap barang di dalam kedai setiap hari. Selain itu, mencari rekod jualan juga sukar kerana mereka terpaksa menyemak satu persatu di dalam buku log. Oleh itu, tujuan utama dalam projek ini adalah berkaitan pembinaan sistem yang dapat memudahkan urusan dalam menguruskan stok dan pengiraan jualan berjalan dengan lancar.

Permasalahan utama yang dihadapi oleh kedai runcit Chemplak Jati Enterprise masih menggunakan cara konvensional untuk menguruskan stok dan jualan. Contohnya, pentadbir atau pekerjaperlu mengira satu persatu stok yang masih ada disetiap rak.Selain itu, teknik dokumentasi yang tidak teratur juga menjadikan kerja – kerja untuk pengiraan pendapatan jualan pada setiap hari/ minggu/ bulan menjadi tidak tepat. Seterusnya, kecuaian boleh berlaku dalam pengiraan pendapatan jualan sekiranya pentadbir atau pekerja terlupa untuk mencatat hasil jualan item. Akhir sekali, kesulitan untuk membuat pengiraan dalam keuntungan dan modal. Hal ini boleh berlaku sekiranya catatan jualan atau modal hilang. Objektif utama dalam sistem ini dapat dirumuskan seperti berikut:

- a) Mereka bentuk sistem "my Business" kedai runcit Chemplak Jati Enterprise bagi pengurusan maklumat dan stok produk serta pengiraan pendapatan jualan.
- b) Membangunkan sistem "my Business" kedai runcit Chemplak Jati Enterprise bagi pengurusan maklumat dan stok barangan serta pengiraan pendapatan jualan.
- c) Menguji sistem yang dibangunkan dengan pengguna (pentadbir dan pekerja).

Bahagian 2 menerangkan sorotan kajian. Bahagian 3 membincangkan metodologi kajian iaitu model prototaip. Bahagian 4 menerangkan analisis dan reka bentuk sistem berdasarkan spesifikasi sistem dan pengguna. Bahagian 5 pula membincangkan implimentasi dan juga pengujian yang dilakukan terhadap sistem yang telah dibina. Akhir sekali, bahagian 6 menerangkan kesimpulan dan cadangan penambahbaikan.

# **2. Sorotan Kajian**

Sorotan kajian dilakukan bagi memberi idea dan hala tuju pembangunan sistem. Seterusnya, bahagian ini juga membincangkan segala terma dan definisi berkaitan sistem "my Business". Bahagian ini juga turut membincangkan dan menganalisis perbandingan sistem yang sedia ada dengan sistem yang dibangunkan.

#### 2.1 Latar Belakang Domain Kajian

Perniagaan kedai runcit Chemplak Jati masih menggunakan sistem konvensional untuk semua jenis pengurusan berkaitan kedai tersebut. Selain itu, pemilik kedai ini juga mencatatkan pengiraan pendapatan jualan untuk setiap hari secara manual dan tidak tersusun. Dengan pembangunan sistem "my Business", pengurusan dan pengiraan pendapatan jualan bagi kedai runcit Chemplak Jati menjadi lebih teratur. Sistem "my Business" berupaya untuk mencatat rekod stok dan barangan jualan serta dapat membuat pengiraan pendapatan jualan berdasarkan harian, bulanan atau tahunan.

Perniagaan ditakrifkan sebagai pertukaran barang atau perkhidmatan dengan wang atau alat pertukaran lain, bertujuan untuk mendapat keuntungan atau sebarang bentuk faedah [2]. Jaafar Muhammad [3], pula menyatakan bahawa sebagai manusia yang ingin meneruskan perniagaan, harus menempuh berbagai cabaran bagi mencapai matlamat dan cita – cita. Selain itu, perniagaan yang dapat dijalankan dengan cara yang efektif juga dapat meningkatkan pendapatan jualan ataupun keuntungan yang lumayan.

# 2.2 Sistem Inventori

Inventori didefinisikan sebagai senarai terperinci barang-barang yang terdapat di tempat tertentu contohnya tempat penyimpanan barang yang diterima daripada pembekal, tapi belum lagi dijual kepada pelanggan [4][5]. Seterusnya, sistem inventori mungkin termasuk beberapa komponen yng merupakan maklumat produk, vendor, pemasaran dan prospek, pemprosesan kewangan analisis data dan kewangan.

# 2.3 Sistem Pendapatan Jualan

Pendapatan jualan merujuk kepada jumlah keuntungan yang diperolehi daripada penjualan barangan atau penyampaian perkhidmatan dalam operasi biasa sesebuah syarikat dalam tempoh tertentu.

#### 2.4 Sistem Yang Dicadangkan

Terdapat beberapa proses yang boleh dilakukan oleh sistem "my Business". Proses yang pertama adalah log masuk (pengguna) pentadbir dan pekerja untuk menggunakan sistem ini. Setiap log masuk mempunyai modul – modul yang berbeza antara satu sama lain. Pemilik perlu mendaftar untuk log masuk menggunakan sistem. Bagi pekerja dan pengurus pemilik akan mendaftarkan maklumat seperti nama pengguna, kata laluan dan jawatan ke dalam sistem supaya pekerja dan pengurus dapat log masuk ke dalam sistem. Proses seterusnya adalah memaparkan aliran tunai yang membabitkan aliran transaksi keluar masuk duit, lengkap dengan semua transaksi yang telah direkodkan dan memaparkan aliran tunai jualan secara dalam talian. Selain itu, sistem juga dapat memaparkan graf analisis data jualan. Proses ini pula hanya dapat dipaparkan kepada pemilik kedai runcit Chemplak Jati, dengan ini pemilik dapat merancang penjualan dengan lebih berkesan untuk masa akan datang.

# 2.5 Perbandingan Antara Sistem Setara

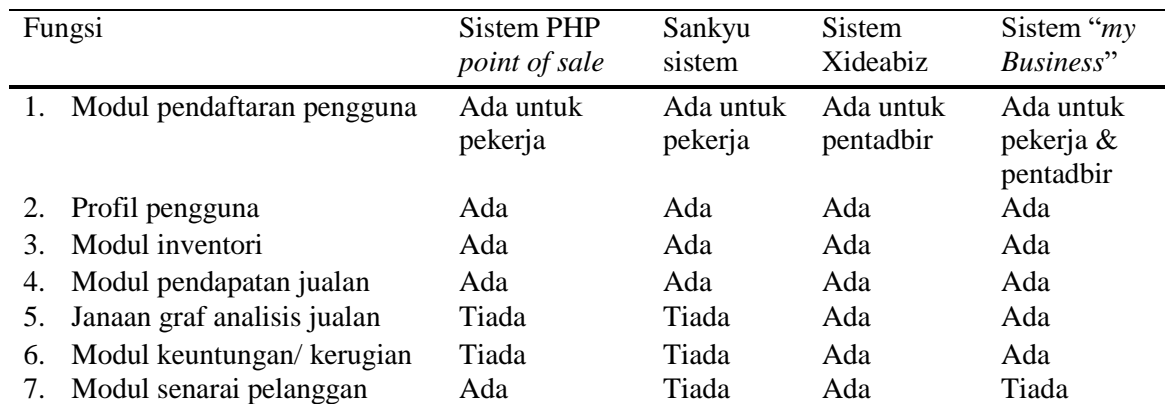

#### **Jadual 1: Ringkasan perbandingan antara sistem-sistem setara**

Jadual 1 menerangkan perbezaan antara sistem yang telah sedia ada dengan sistem "my Business". Terdapat perbezaan yang boleh dikenal pasti daripada jadual 1. Dari segi log masuk sistem "my Business" membenarkan pekerja (juruwang) dan pentadbir. Ketiga-tiga pengguna mempunyai tahap akses yang berbeza.Berbanding dengan sistem setara lain, sistem tersebut hanya mempunyai satu log masuk sahaja. Sistem "my Business" berkemampuan memaparkan graf analisis untuk hasil jualanmanakala Sistem *PHP point of sale* dan Sankyu sistem tidak memaparkan graf tersebut.

# **3. Metodologi Kajian**

Model prototaip digunakan dalam pembangunan sistem ini seperti yang ditunjukkan dalam Rajah 1. Model prototaip ini mempunyai empat fasa iaitu perancangan, analisis, reka bentuk dan implementasi. Kelebihan menggunakan model prototaip ini adalah pengguna dapat memahami dengan mudah sistem yang akan dibangunkan. Selain itu, kesilapan boleh dikesan dengan lebih awal pada fasa implementasi.

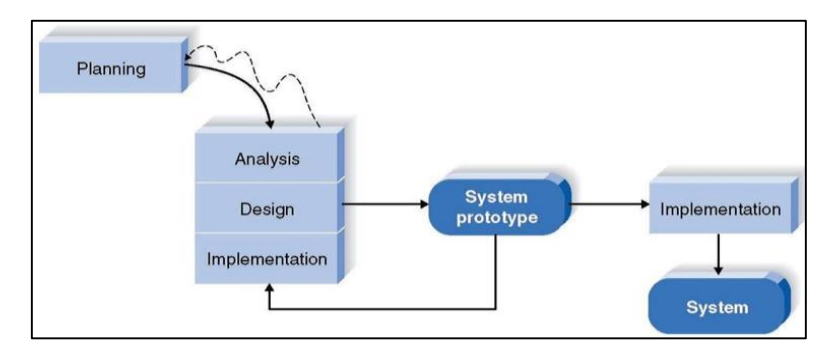

**Rajah 1: Model prototaip** [6]

Fasa perancangan adalah proses pemilihan idea untuk membangunkan sistem. Fasa ini juga melibatkan proses mengenalpasti masalah, objektif dan skop sistem. Dalam fasa ini juga, jadual perancangan pembangunan sistem Carta Gantt ditentukan bagi memudahkan fasa seterusnya dilaksanakan sehingga sistem ini berjaya dibangunkan.

Fasa analisa membincangkan keperluan sistem dan reka bentuk sistem yang akan dibangunkan. Kajian lebih mendalam akan dilakukan terhadap permasalahan yang berlaku dalam proses pengurusan stok dan jualan yang dihadapi, ia juga menganalisa skop berdasarkan keperluan yang telah dikumpulkan melalui fasa perancangan temu ramah yang telah dijalankan bersama pengurus kedai runcit Chemplak Jati Enterprise. Analisa juga dibuat untuk menghasilkan rajah aliran data dan gambar rajah hubungan

entiti yang betul berdasarkan keperluan sistem "my Business".Analisa terhadap keperluan perkakasan atau peranti dan perisian yang akan digunakan juga memainkan peranan penting dalam membangunkan sistem. Spesifikasi yang sesuai untuk perkakasan dan perisian mestilah bersesuaian dengan keperluan sistem.

Jadual 2 menunjukkan spesifikasi komputer peribadi dan peranti pengimbas kodbar yang digunakan untuk membangunkan sistem. Komputer peribadi berjenama Acer, unit pemprosesan pusat (CPU), yang digunakan dalam sistem ini adalah pemproses jenis Intel Core i5-6200U, pemproses 2.3 GHz. Ingatan capaian rawak (RAM) 4 GB dan ingatan cakera keras bersaiz 1000GB. Pengimbas kodbar ialah jenis sambungan wayar, pengimbas kodbar ini disokong oleh laptop, Android dan iOS.

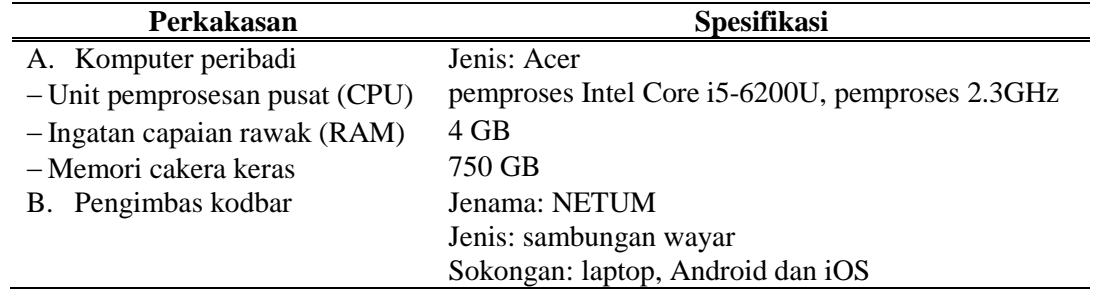

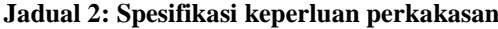

Terdapat enam perisian yang terlibat untuk membangunkan sistem ini berdasarkan Jadual 3 Antaranya, Windows 10, Brackets, Xampp Control Panel versi v3.1.8 yang mengandungi pelayan Apache dan MySQL.Untuk membangunkan jadual kerja Carta Gant, perisian Microsoft project 2016 telah digunakan. Microsoft Word 2016, digunakan sebagai platform untuk menulis dokumen sistem. Perisian Draw.io berfungsi untuk melukis rajah-rajah.

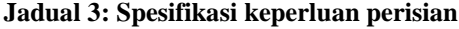

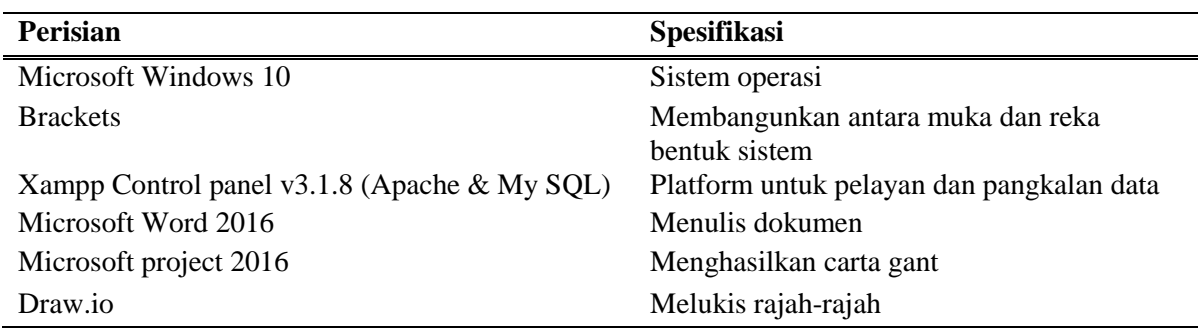

Fasa reka bentuk sistem ini dibagunkan dan dijadikan medium interaksi di antara pengguna dan pembangun sistem. Pada fasa ini, pembangun sistem membina antara muka pengguna, pangkalan data berdasarkan keperluan sistem yang telah dikumpulkan semasa fasa perancangan. Selain itu, dalam fasa ini rajah yang digunakan untuk mereka bentuk sistem "my Business" ini adalah rajah aliran data (DFD). Antara rajah yang terlibat di dalam rajah aliran data ini adalah rajah konteks, rajah aliran aras 0 dan rajah aliran aras 1, gambar rajah hubungan entiti (ERD) dan carta alir. Rajah – rajah ini dibina untuk menggambarkan perjalanan data dan sistem informasi yang terlibat di dalam sistem. Fasa reka bentuk juga melibatkan reka bentuk pangkalan data untuk menyimpan maklumat berkaitan dengan jualan, stok barang dan sejarah keuntungan jualan.

Fasa implementasi adalah fasa dimana semua modul yang terdapat dalam sistem "my Business" dibangunkan. Sistem yang dibagunkan berdasarkan spesifikasi keperluan sistem. Tetapi pada fasa implementasi, modul-modul yang dibangunkan hanyalah sekadar prototaip. Sistem prototaip akan dinilai oleh pengguna dan sekiranya terdapat permasalahan atau keperluan lain, ia akan diulang semula kepada fasa analisa dan reka bentuk sehinggalah sistem "my Business" berfungsi dengan baik dan diterima oleh pengguna. Pangkalan data yang telah direka bentuk dalam fasa sebelum ini akan dibangunkan berserta dengan antara muka modul yang terdapat dalam sistem.

Pada fasa pengujian dan penilaian sistem, model prototaip sistem "my Business" diubah kepada sistem yang sebenar untuk digunakan secara sepenuhnya. Proses pengujian yang dilakukan terbahagi kepada dua bahagian utama iaitu pengujian fungsian dan pengujian bukan fungsian.

# **4. Analisa dan Reka Bentuk**

Dalam fasa analisis, spesifikasi terperinci sistem telah ditentukan dengan menjalankan pengumpulan data. Analisis yang pertama adalah analisis keperluan sistem yang merangkumi keperluan pengguna, keperluan perisian dan perkakasan, keperluan berfungsi dan keperluan tidak berfungsi. Kemudian, rajah konteks, tahap rajah aliran data sifar dan tahap satu dicipta untuk menggambarkan aliran data di seluruh sistem. Kemudian, rajah hubungan entiti dan kamus data telah direka untuk menunjukkan hubungan antara entiti. Akhir sekali, reka bentuk antara muka telah dibuat untuk menunjukkan rupa awal sistem.

#### 4.1 Analisis Sistem

Analisis sistem yang dilakukan berdasarkan keperluan sistem "my Business". Rajah aliran data menunjukkan pergerakan data antara entiti, pangkalan data dan proses dalam sistem. Rajah data aliran mempunyai empat elemen iaitu entiti, proses, perjalanan data dan penyimpanan data.

## 4.1.1 Rajah Carta Alir Pekerja

Rajah A1 (dirujuk di Lampiran A) menunjukkan pengaliran proses bagi pekerja. Secara ringkasnya pekerja akan log masuk ke dalam akaun untuk menggunakan sistem. Terdapat tiga pilihan menu utama untuk pekerja iaitu rekod invois, rekod produk dan profil diri. Pekerja dibenarkan untuk merekod item jualan dan mencetak invois dan memaparkan rekod item jualan. Seterusnya, pekerja dibenarkan untuk memapar dan mengubah kata laluan.

#### 4.1.2 Rajah Carta Alir Pentadbir

Rajah A2 pengaliran proses bagi pentadbir dalam sistem "my Business" untuk kedai runcit Chemplak Jati Enterprise. Sama seperti pekerja perlu log masuk ke dalam sistem untuk mengakses maklumat. Terdapat enam proses dalam sistem "my Business" iaitu pada menu utama pentadbir senarai item jualan, senarai produk dan profil diri. Pada senarai item jualan pentadbir dibolehkan untuk menambah, memadam dan mengemaskini item jualan dan terus disimpan ke dalam rekod item jualan. Seterusnya, paparan senarai produk membolehkan pentadbir menambah, memadam dan mengemaskini item setiap produk dan terus disimpan ke dalam rekod item stok. Profil diri pula, pentadbir boleh memaparkan profil diri dan mengemaskini profil tersebut. Akhir sekali, pentadbir boleh memaparkan senarai invois mengikut tarikh dan masa.

# 4.1.3 Gambar Rajah Konteks Sistem "my Business"

 Rajah A3 pada helaian Lampiran A, merupakan gambar rajah konteks bagi Sistem "my Business" untuk kedai runcit Chemplak Jati Enterprise yang mempunyai dua entiti berlainan iaitu pekerja dan pentadbir. Kedua-dua entiti ini mempunyai tahap akses yang telah ditetapkan dengan mengikut keperluan fungsi masing-masing.

Pentadbir perlu mendaftarkan maklumat pekerja dan boleh memaparkan senarai pekerja yang dicipta. Pentadbir juga memainkan peranan dalam mengendalikan maklumat jualan dan, maklumat produk. Pentadbir boleh mengemaskini dan memadam produk. Pentadbir juga perlu menetapkan unit dan kategori produk yang dijual. Bagi memaparkan rekod invois, pentadbir boleh memilih tarikh yang dikehendaki. Pekerja berupaya untuk menambah maklumat jualan, menambah maklumat produk dan memaparkan profil diri dan boleh mengubah kata laluan. Akhir sekali, pekerja memasukkan maklumat jualan dalam sistem. Selepas itu, resit bayaran akan dicetak untuk dijadikan rujukan kepada pelanggan.

#### 4.1.4 Rajah Aliran Data Aras Sifar Sistem "my Business"

Rajah A4 pada Lampiran A, menunjukkan DFD bagi sistem yang dibangunkan dan mengandungi dua entiti iaitu pentadbir dan pekerja. Proses 1 ialah Log masuk. Pentadbir dan pekerja akan memasukkan ID dan kata laluan untuk akses ke dalam sistem dan akan disahkan jika data pengguna sama dan terdapat dalam pangkalan data. Proses 2 ialah daftar akaun pekerja. Pentadbir perlu mendaftar akaun baru pekerja ke dalam pangkalan data. Maklumat yang diperlukan hanya nama pengguna, jawatan dan kata laluan. Proses 3 ialah merekod jualan. Pekerja boleh merekod jualan setiap item semasa jual beli dilakukan. Pentadbir dibenarkan untuk menambah, memadam dan mengemaskini rekod jualan.

Seterusnya, proses 4 ialah mengurus produk. Proses ini boleh diakses oleh pentadbir dan pekerja. Pekerja hanya boleh menambah produk, manakala pentadbir boleh mengemaskini, menambah dan memadam produk. Maklumat produk seperti nama produk, kod produk, kategori produk, harga produk dan kuantiti akan dimasukkan dan disimpan di dalam pangkalan data. Proses 5 ialah menjana laporan, laporan ini dijana daripada invois yang telah dicipta oleh pengguna. Pekerja boleh mencetak invois yang telah dicipta manakala pentadbir boleh melihat senarai invois, mencetak invois dan memadam invois.

#### 4.1.5 Rajah Hubungan Entiti(ERD)

Rajah A5 pada Lampiran A, menunjukkan ERD yang memaparkan atribut – atribut yang ditetapkan bagi setiap entiti. Terdapat 6 entiti dalam sistem ini iaitu pengguna, produk, invois, perincian invois, unit dan kategori. Pentadbir boleh merekod data pekerja, mengurus invois, mengurus produk dan memaparkan perincian invois. Pekerja hanya boleh menguruskan jualan dan menambah produk.

# 4.2 Reka Bentuk Sistem

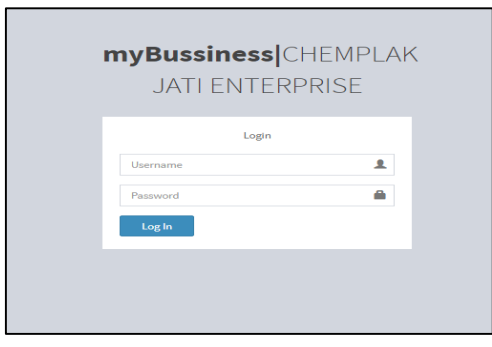

**Rajah 2: Antara muka log masuk pekerja dan pentadbir**

Rajah 2 menunjukkan antara muka log masuk untuk pekerja dan pentadbir. Bagi pekerja yang pertama kali menggunakan sistem ini, pentadbir akan memberikan nama pengguna dan kata laluan untuk log masuk.

| myBussiness JatiEnter ■  |   |                                        |                                        |                      |                            |          |                    |               |                 | <b>O</b> osman     |
|--------------------------|---|----------------------------------------|----------------------------------------|----------------------|----------------------------|----------|--------------------|---------------|-----------------|--------------------|
| Menu                     |   | <b>STOK</b>                            |                                        | <b>JUMLAH PRODUK</b> |                            |          | TRANSAKSI HARI INI |               | JUALAN HARI INI |                    |
| <b>20</b> Laman Utama    | Ξ | <b>NONE</b>                            | 品                                      |                      |                            | F        | $\circ$            | $\circ$       | RM <sub>0</sub> |                    |
| <b>Kategori Produk</b>   |   |                                        |                                        |                      |                            |          |                    |               |                 |                    |
| <b>20 Unit Produk</b>    |   |                                        | Senarai Produk Yang Telah Dijual       |                      |                            |          |                    |               |                 |                    |
| 警 Pengguna               |   |                                        | Show 10 v entries                      |                      |                            |          | Search:            |               |                 |                    |
| <b>E</b> Produk          |   | No                                     | $\mathop{\perp\!\!\!\!\!\perp}$ Produk | $\  \cdot \ $ Kod    | <b>IT</b> Bilangan         | IT Harga | <b>Pendapatan</b>  | 11            |                 |                    |
| $\blacksquare$ Transaksi |   |                                        |                                        |                      | No data available in table |          |                    |               |                 |                    |
| <b>EB</b> Report         |   |                                        | Showing 0 to 0 of 0 entries            |                      |                            |          |                    | Previous Next |                 |                    |
|                          |   |                                        | $\left\langle \cdot \right\rangle$     |                      |                            |          |                    | $\;$          |                 |                    |
|                          |   |                                        |                                        |                      |                            |          |                    |               |                 |                    |
|                          |   |                                        |                                        |                      |                            |          |                    |               |                 |                    |
|                          |   |                                        |                                        |                      |                            |          |                    |               |                 |                    |
|                          |   |                                        |                                        |                      |                            |          |                    |               |                 |                    |
|                          |   |                                        |                                        |                      |                            |          |                    |               |                 |                    |
|                          |   | Kedai Runcit Chemplak Jati Enterprise. |                                        |                      |                            |          |                    |               |                 | myBussines/ver 1.0 |

**Rajah 3: Antara muka menu utama pentadbir**

Rajah 3 menunjukkan antara muka menu utama pentadbir, terdapat tujuh pilihan sub menu iaitu kategori produk, unit produk, pengguna, produk, transaksi dan laporan.

| my Bussiness JATI        | <sup>6</sup> rozana<br>$\blacksquare$                                                                                                    |  |
|--------------------------|----------------------------------------------------------------------------------------------------|--|
| rozana<br>© Online       | ਛ<br><b>JUMLAH PRODUK</b><br>JUALAN HARI INI<br>TRANSAKSI HARI INI<br>$\circ$<br><b>STOK</b><br><b>NONE</b><br>RM <sub>0</sub><br>F<br>$\overline{a}$<br>$\circ$ |  |
| <b>Main Men</b>          |                                                                                                    |  |
| <b>&amp;</b> Laman Utama | Senarai Produk Yang Telah Dijual                                                                                                    |  |
| Produk                   | Show 10 <b>v</b> entries<br>Search:                                                                                                    |  |
| <b>Transaksi</b>         | IL Produk<br>11<br>$\Box$ Kod<br>IT Bilangan<br>IT Harga<br>IT Pendapatan<br>No                                                                                  |  |
|                          | No data available in table                                                                                                    |  |
|                          | Showing 0 to 0 of 0 entries<br>Previous<br>Next                                                                                                    |  |
|                          | $\leftarrow$                                                                                                    |  |
|                          |                                                                                                    |  |
|                          |                                                                                                    |  |
|                          |                                                                                                    |  |
|                          |                                                                                                    |  |
|                          |                                                                                                    |  |
|                          | myBussines/ver 1.0<br>Kedai Runcit Chemplak Jati Enterprise.                                                                                                    |  |

**Rajah 4: Antara muka menu utama pekerja**

Rajah 4 merupakan antara muka menu utama pekerja mempunyai tiga sub menu iaitu laman utama, produk dan transaksi.

| myBussiness JatiEnter ≡                 |                                        |                                                                                                  | ø<br>coman                                       |
|-----------------------------------------|----------------------------------------|--------------------------------------------------------------------------------------------------|--------------------------------------------------|
| Meria :                                 | Daftar Pengguna Baru                   | Daftar Pengguna                                                                                  |                                                  |
| <b>@</b> Laman Utama<br>Kategori Produk | Nama Pengguna<br>Enter Username        | Show<br>* entries<br>$10 -$                                                                      | Search:                                          |
| <b>GD</b> Unit Produk                   | Nama Penuh                             | $11$<br>Nama Pengguna<br>Il Nama Penuh<br>No<br>ajibagaskara@@gmail.com<br>aji<br>$\overline{1}$ | $_{11}$<br>Pilihan<br>и<br>Jawatan<br>Admin<br>× |
| 警 Pengguna<br>Produk                    | Enter Full Name<br>Kata laluan         | Devil<br>dewi@gmail.com<br>$\overline{a}$                                                        | Operator<br>×                                    |
| ■ Transaksi                             | Password<br>Jawatan                    | Kako<br>koko@gmail.com<br>3<br>Osman Hussin<br>Osman<br>A.                                       | Operator<br>$\bullet$<br>Admin<br>$\bullet$      |
| <b>Ell</b> Report                       | Admin                                  | ۰<br>$\overline{5}$<br>rozana<br>pn. rozana                                                      | Operator<br>$\bullet$                            |
|                                         | <b>Daftar</b>                          | Showing 1 to 5 of 5 entries<br>文書                                                                | Previous<br>Next<br>-11                          |
|                                         |                                        |                                                                                                  |                                                  |
|                                         |                                        |                                                                                                  |                                                  |
|                                         | Kedai Runcit Chemplak Jati Enterprise. |                                                                                                  | myBussines/ver 1.0                               |

**Rajah 5: Antara muka daftar pengguna baru**

Rajah 5 merupakan antara muka daftar pengguna baru. Pendaftaran pengguna baru ini hanya boleh diakses oleh pentadbir sahaja. Antara muka ini juga memaparkan senarai pengguna yang telah didaftarkan oleh pentadbir.

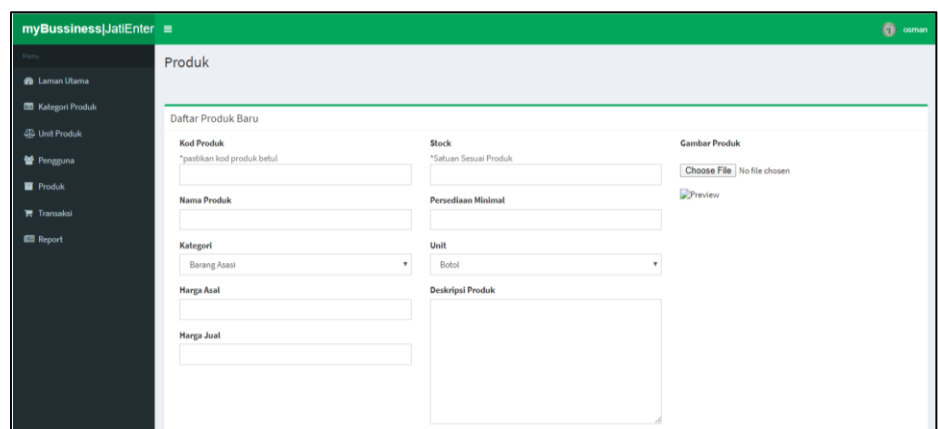

**Rajah 6: Antara muka daftar produk**

Rajah 6 merupakan antara muka daftar produk. Produk akan didaftarkan mengikut kategori dan unit yang ditetapkan oleh pentadbir.

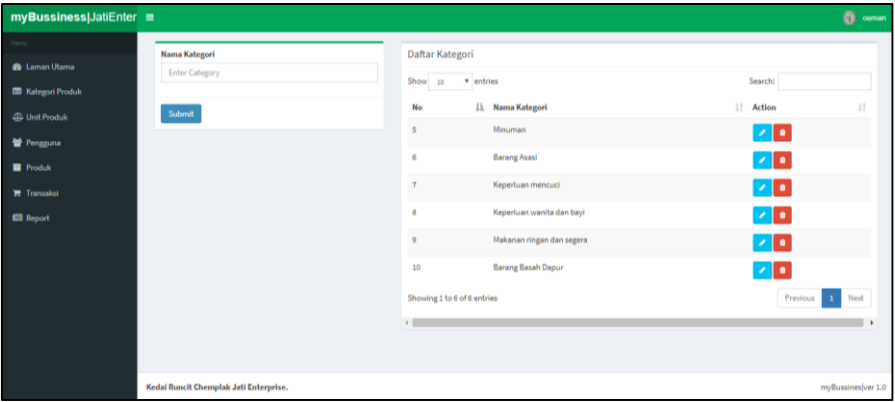

**Rajah 7: Antara muka kategori produk**

Rajah 7 merupakan antara muka kategori yang hanya boleh diakses oleh pentadbir. Antara muka ini memaparkan senarai daftar kategori. Kategori produk ini boleh dikemaskini dan dipadam.

| $myBussiness JatiEnter \equiv$    |                         |                   |            |               | <b>O</b> osman             |
|-----------------------------------|-------------------------|-------------------|------------|---------------|----------------------------|
| Menu                              | Transaksi               |                   |            |               |                            |
| <b>@</b> Laman Utama              |                         |                   |            |               |                            |
| <b>E Kategori Produk</b>          | Daftar Transaksi        |                   |            |               | <b>Tambah Transaksi</b>    |
| <b>SR</b> Unit Produk             |                         |                   |            |               |                            |
| <b>皆 Pengguna</b>                 | Show 10                 | v entries         |            |               | Search:                    |
| <b>Produk</b>                     | <b>No</b>               | <b>Ji</b> Petugas | IT Tarikh  | IT Wang Masuk | $\downarrow$<br>IT Pilihan |
| $\overline{\mathbf{E}}$ Transaksi | 1                       | ROZANA            | 2020-03-09 | RM 44,000     | $\bullet$                  |
| <b>Ell</b> Report                 | $\overline{\mathbf{z}}$ | AJI               | 2019-12-04 | RM 95,000     | $\bullet$                  |
|                                   | 3                       | AJI               | 2019-12-03 | RM 475,000    | $\bullet$ $\bullet$        |
|                                   | 4                       | AJI               | 2019-12-03 | RM 88,000     | $\bullet$ $\bullet$        |
|                                   | 5                       | AJI               | 2019-12-03 | RM 88,000     | $\bullet$ $\bullet$        |
|                                   | 6                       | AJI               | 2019-12-03 | RM 190,000    | $\bullet$                  |
|                                   | $\tau$                  | AJI               | 2019-12-03 | RM 950,000    | $\bullet$                  |
|                                   | 8                       | AJI               | 2019-12-03 | RM 285,000    | $\ddot{a}$                 |
|                                   |                         |                   |            |               |                            |

**Rajah 8: Antara muka transaksi**

Rajah 8 ialah antara muka transaksi. Antara muka ini memaparkan senarai transaksi mengikut tarikh yang terkini. Terdapat dua pilihan iaitu padam dan cetak transaksi.

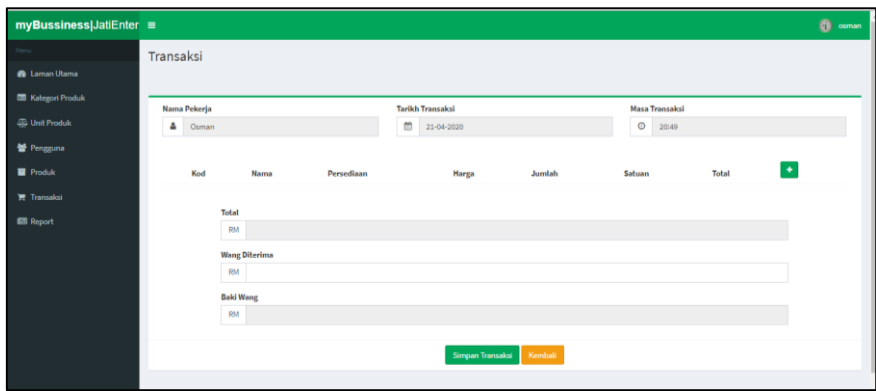

**Rajah 9: Antara muka tambahtransaksi**

Rajah 9 merupakan antara muka tambah transaksi. Halaman ini boleh diakses oleh pekerja dan pentadbir. Halaman ini, akan memaparakan tarikh, masa dan pengguna yang menjalankan transaksi tersebut, senarai produk yang dibeli, jumlah wang yang perlu dibayar, wang yang diterima daripada pelanggan dan baki wang yang sepatutyer dipulangkan.

# **5. Implementasi dan Pengujian**

Bagi proses implementasi, rekabentuk sistem yang dibangunkan untuk sistem "my Business" adalah berdasarkan rekaan awal yang telah dirancang dan dispesifikasikan pada peringkat awal projek. Proses implementasi melibatkan aktiviti memuat turun dan memasang perisian, pembangunan sistem yang merangkumi pengaturcaraan bagi penghasilan modul-modul dan juga kawalan sistem. Perisian yang digunakan dalam pembangunan system termasuklah Brackets, XAMPP dan Google Chrome. Proses implementasi sistem pula menggunakan bahasa pengaturcaraan PHP bersama-sama dengan HTML dan Javascript manakala MySQL digunakan sebagai pangkalan data.

#### a) Modul Log Masuk Pengguna

Rajah A6 (rujuk pada lampiran A) menunjukkan antara muka halaman log masuk bagi pentadbir dan pekerja. Modul log masuk ini hanya akan membenarkan pentadbir dan pekerja yang berdaftar sahaja untuk melog masuk bagi menggunakan fungsi-fungsi yang terdapat di dalam sistem ini. Untuk mengakses ke dalam sistem, hanya pentadbir sahaja yang dibenarkan untuk mendaftarkan sebagai pengguna baru manakala pekerja hanya boleh mengakses ke dalam sistem sekiranya pentadbir mendaftar akaun pekerja tersebut.

#### b) Modul pendaftaran Pekerja

Rajah A7 (rujuk pada lampiran A) memaparkan antara muka pendaftaran untuk pengguna. Pentadbir akan mengisi maklumat "Nama pengguna", "Nama penuh", "kata laluan" dan "jawatan". Setelah kesemua maklumat diisi dengan lengkap dan tepat, pentadbir dikehendaki menekan butang "Daftar" bagi mendaftar sebagai pengguna. Akhir sekali, senarai pengguna akan dipaparkan ke paparan pentadbir.

#### c) Modul Profil

Rajah A8 dan rajah A9 menunjukkan paparan profil pengguna. Pada paparan ini, pengguna berupaya untuk mengubah kata laluan lama dan menggantikan kata laluan yang baru. Untuk menggantikan kata laluan baru, pengguna perlu mengisi kata laluan lama dengan tepat.

#### d) Modul Produk

Rajah A10 (rujuk pada lampiran A) menunjukkan paparan modul produk untuk pekerja. Pekerja boleh menambah dan memaparkan semula maklumat produk yang telah ditambah. Rajah A11 menunjukkan paparan modul produk untuk pentadbir. Pentadbir berupaya untuk menambah, memadam, memaparkan dan mengemaskini produk.

# e) Modul Transaksi

Rajah A12 (rujuk pada lampiran A) menujukkan antara muka modul transaksi untuk pekerja. Pekerja berupaya untuk menambah transaksi dan mencetak transaksi yang dijalankan. Setiap transaksi yang dicetak akan memparkan no. resit dan nama yang melakukan transaksi tersebut. Rajah A13 menunjukkan antara muka modul transaksi pentadbir. Pentadbir berupaya untuk menambah, mencetak dan memadam transaksi.

# f) Modul laporan transaksi dan pendapatan

Rajah A14 (rujuk pada lampiran A) menunjukkan antara muka modul laporan transaksi dan pendapatan. Modul ini hanya boleh diakses oleh pentadbir sahaja. Pentadbir hanya perlu memilih tarikh yang tertentu untuk melihat jumlah pendapatan dan jumlah transaksi yang telah dilakukan.

## g) Modul paparan graf pendapatan dan produk yang dijual

Rajah A15 (rujuk pada lampiran A) menunjukkan antara muka graf pendapatan dan produk yang dijual. Modul ini hanya boleh diakses oleh pentadbir. Pentadbir berupaya untuk melihat dua graf, graf pertama menunjukkan graf jumlah pendapatan mengikut tarikh transaksi dilakukan. Graf kedua memaparkan jumlah produk yang telah dijual.

# 5.1 Pengujian Sistem

Pengujian sistem adalah pengujian yang dijalankan untuk memastikan reka bentuk dan kelancaran sistem berfungsi secara penuh. Terdapat beberapa jenis pengujian sistem seperti pengujian kepenggunaan dan pengujian servis. Bagi projek ini, ujian kepenggunaan dan ujian penerimaan pengguna telah dijalankan untuk mengenalpasti kekuatan dan kelemahan bagi sistem yang dibangunkan.

# 5.1.1 Pengujian Fungsian

Pengujian kepenggunaan adalah sejenis teknik ujian yang memastikan setiap fungsi yang dibangunkan memenuhi keperluan berfungsi atau spesifikasi sistem. Fasa pengujian ini melibatkan semakan ujian fungsi antara muka, pangkalan data dan fungsi servis. Kes ujian telah dilakukan untuk membandingkan keputusan jangkaan dan keputusan sebenar. Jadual A1 (rujuk pada Lampiran A) menunjukkan jadual ringkasan hasil kes pengujian bagi setiap modul yang telah dibangunkan.

#### **6. Kesimpulan**

Sistem "my Business" direka dan dibangunkan untuk menyediakan satu platform dan kemudahan kepada pentadbir kedai runcit Chemplak Jati Enterprise untuk mengumpulkan semua rekod transaksi setiap hari, maklumat produk yang dijual, rekod pendapatan yang diperolehi yang dapat membantu pentadbir memantau transaksi yang dijalankan oleh pekerja. Dengan adanya sistem "my Business", semua transaksi dan rekod produk yang telah dijual boleh direkodkan dan dicetak oleh pekerja.

Sistem ini juga, mempercepatkan proses transaksi yang berlaku. Pengguna hanya menggunakan pengimbas bar kod untuk menambah produk dalam transaksi yang dijalankan. Pelanggan kedai runcit Chemplak Jati Enterprise tidak perlu menunggu lama untuk membuat transaksi di kaunter pembayaran.

Secara kesimpulannya, sistem yang dibangunkan berjaya mencapai objektif berdasarkan keperluan sistem, skop dan keperluan pengguna. Walaupun masih terdapat beberapa kelemahan, sistem "my Business" masih boleh ditambahbaik untuk keperluan pada masa akan datang.

6.1 Cadangan Penambahbaikan

Penambahbaikan boleh dilakukan dengan memperbaiki sistem berdasarkan kelemahan yang terdapat di dalam sistem, meningkatkan reka bentuk antara muka dan fungsi. Antara cadangan penambahbaikan sistem adalah seperti berikut;

- a) Menyediakan fungsi notifikasi atau pemberitahuan sekiranya terdapat produk yang kekurangan stok. Oleh itu, pengguna tidak perlu mengakses ke dalam sistem sepanjang masa untuk mengetahui stok semasa produk.
- b) Penambahan lebih banyak fungsi pengesahan pengguna selain daripada kata laluan. Kesannya, pengguna dapat melindungi maklumat diri dengan menggunakan sistem "my Business" dengan lebih efektif.
- c) Pengguna boleh melakukan transaksi dengan hanya mengimbas bar kod produk tanpa menekan butang "tambah" satu persatu dalam satu transaksi.

## **Penghargaan**

Penulis ingin mengucapkan terima kasih kepada Fakulti Sains Komputer dan Teknologi Maklumat, Universiti Tun Hussein Onn Malaysia atas sokongan dan dorongan sepanjang proses menjalankan kajian ini.

# **Rujukan**

- [1] J. Elfving, M. Brännback, A. Carsrud, *Toward A Contextual Model of Entrepreneurial Intentions*. *In: Carsrud A., Brännback M. (eds) Understanding the Entrepreneurial Mind.*  International Studies in Entrepreneurship, vol 24. Springer, New York, NY. 2009. [http://doi-org-443.webvpn.fjmu.edu.cn/10.1007/978-1-4419-0443-0\\_2](http://doi-org-443.webvpn.fjmu.edu.cn/10.1007/978-1-4419-0443-0_2)
- [2] H. H. Sabri, *Pengurusan Perniagaan*. Kuala Lumpur: ThomsonAsia Pte. Ltd., 2005.
- [3] J. M. Jaafar, *Pengurusan Kewangan Perniagaan Kecil dan Sederhana*. Selangor: Pearson Malaysia Sdn. Bhd., 1993.
- [4] Kamus Dewan Edisi Keempat. Dicapai dari<http://prpm.dbp.gov.my/cari1?keyword=inventori> Tarikh capaian: 12 Mac 2020.
- [5] T. Aziah, Mohd. Fazli (2016). *Kamus Pelajar Bahasa Melayu*. Edisi Kedua. Kuala Lumpur.
- [6] W. Dennis & W. Haley, *Systems Analysis and Design*, 2nd Edition, John Wiley & Sons, Inc., 2003.

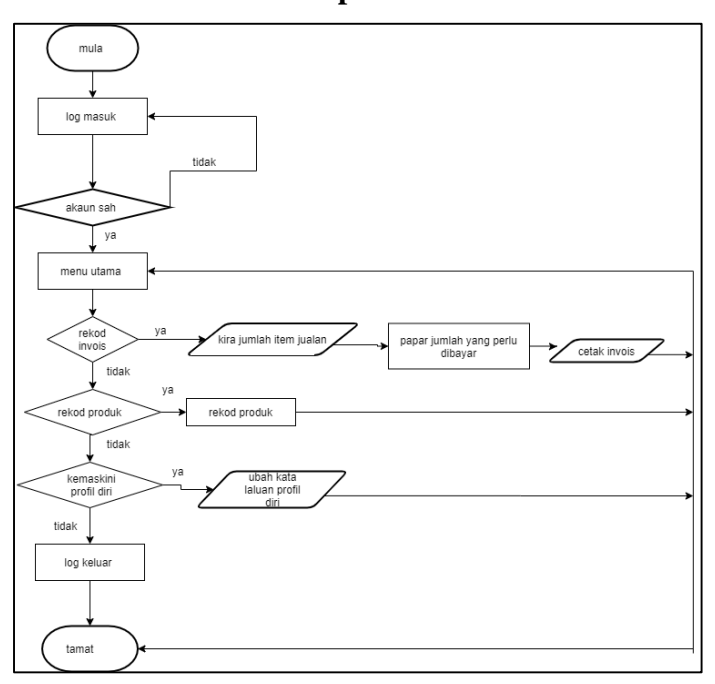

**Lampiran A**

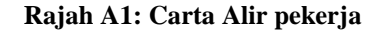

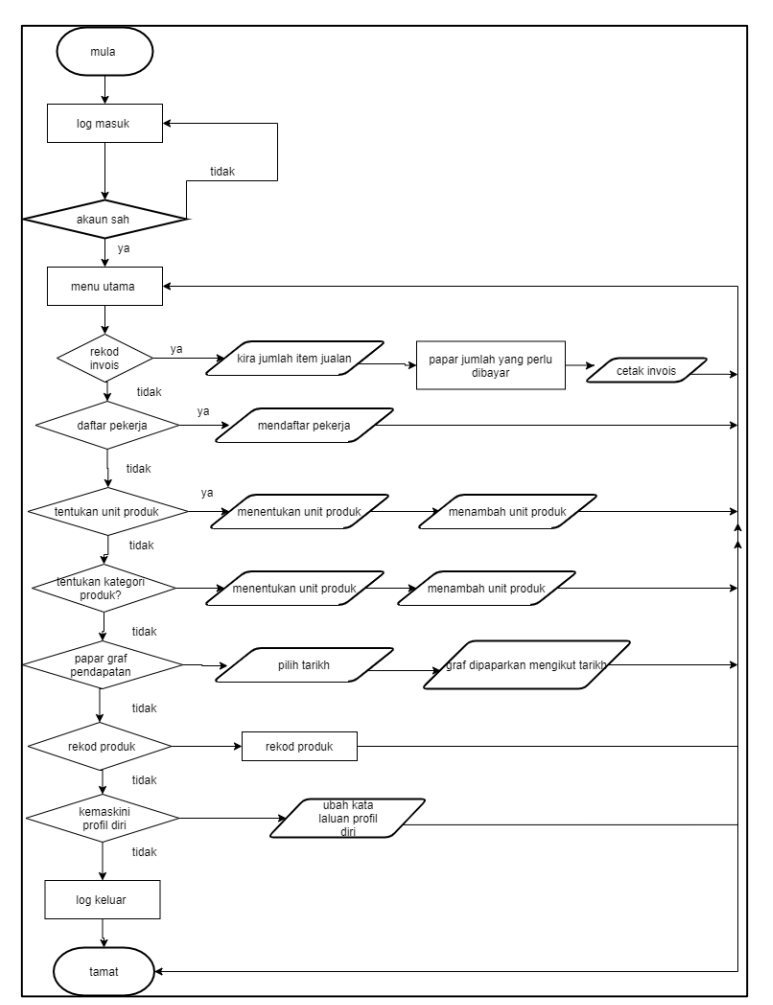

**Rajah A2: Carta Alir pentadbir**

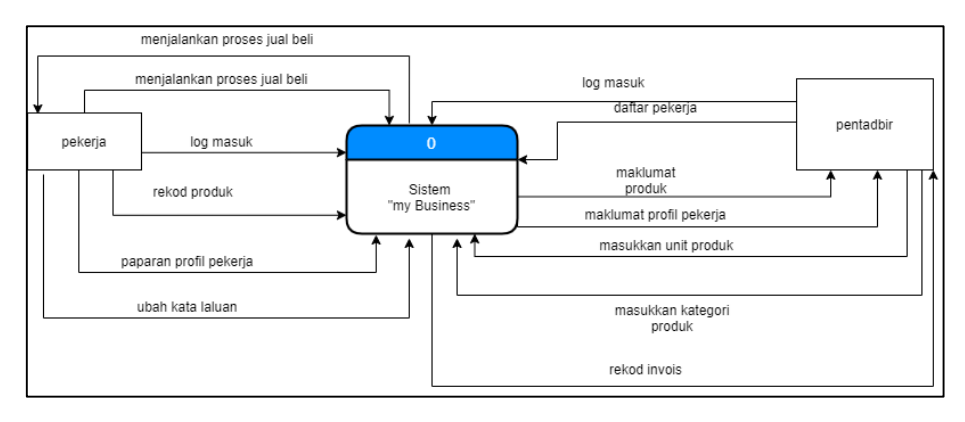

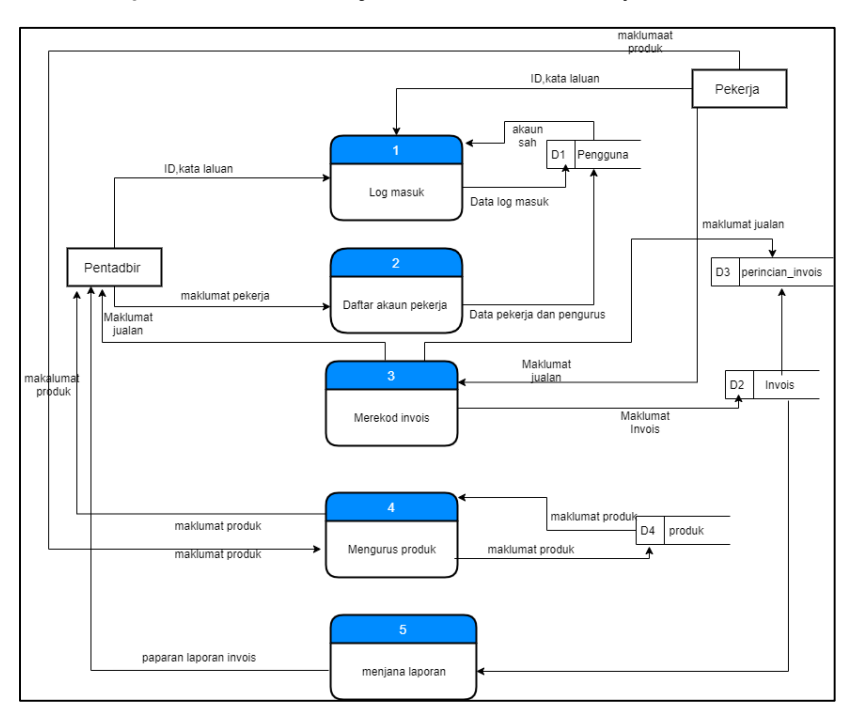

**Rajah A3: Gambar Rajah Konteks Sistem "my Business"**

**Rajah A4: Rajah Aliran Data Aras Sifar Sistem "My Business"**

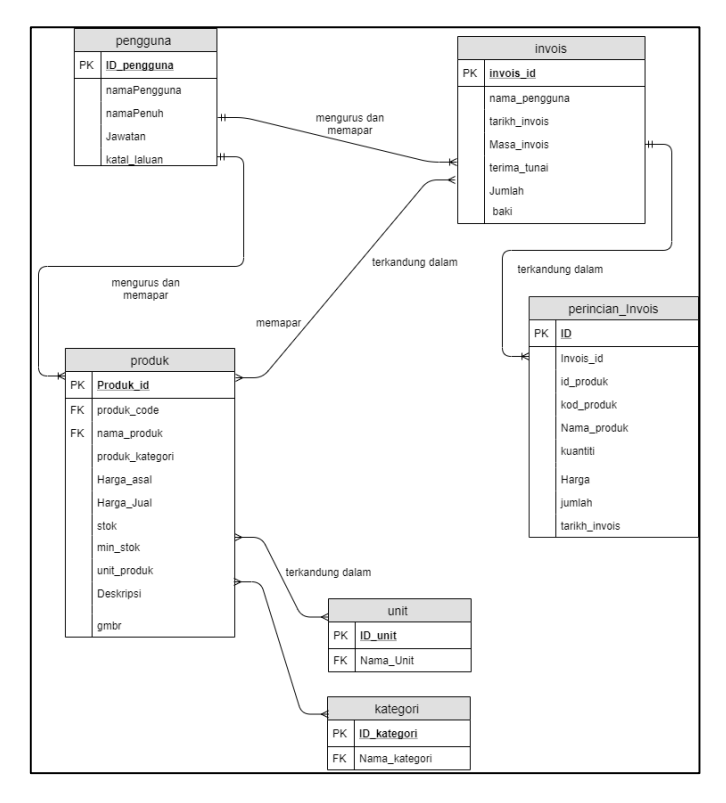

**Rajah A5: Rajah Hubungan Entiti(ERD)**

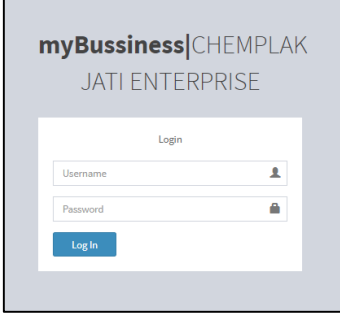

**Rajah A6: Antara muka log masuk pentadbir dan pekerja**

| Daftar Pengguna Baru<br>Daftar Pengguna<br>Nama Pengguna<br>Show<br>Search:<br>$\vee$ entries<br>10<br>Enter Usemame<br>11<br>11<br><b>No</b><br><b>⊥ Nama Pengguna</b><br><b>IT Nama Penuh</b><br>11<br>Pilihan<br>Jawatan<br>Nama Penuh<br>ajibagaskara08@gmail.com<br>aji<br>Admin<br>×<br>$\mathbf{1}$<br><b>Enter Full Name</b><br>Koko<br>koko@gmail.com<br>Pentadbir<br>$\overline{2}$<br>×<br>Kata laluan<br>Password<br>Osman Hussin<br>Osman<br>Pentadbir<br>$\mathbf{3}$<br>▪<br><b>Transaksi</b><br>Jawatan<br>salman<br>salman widad<br>Pekeria<br>$\overline{4}$<br>٠<br><b>Ell</b> Report<br>$\check{~}$<br>Admin<br>Showing 1 to 4 of 4 entries<br><b>D</b> Graf<br>Previous<br>Next<br>$\Lambda$<br>$\leftarrow$<br>٠<br>Daftar | myBussiness JatiEnter ≡   |                                        |  | $\ddot{\mathbf{0}}$<br>osman |
|----------------------------------------------------------------------------------------------------|---------------------------|----------------------------------------|--|------------------------------|
|                                                                                                    | Menu                      |                                        |  |                              |
|                                                                                                    | <b>28</b> Laman Utama     |                                        |  |                              |
|                                                                                                    | <b>ED</b> Kategori Produk |                                        |  |                              |
|                                                                                                    | <b>48 Unit Produk</b>     |                                        |  |                              |
|                                                                                                    | 불 Pengguna                |                                        |  |                              |
|                                                                                                    | <b>Produk</b>             |                                        |  |                              |
|                                                                                                    |                           |                                        |  |                              |
|                                                                                                    |                           |                                        |  |                              |
|                                                                                                    |                           |                                        |  |                              |
|                                                                                                    |                           |                                        |  |                              |
|                                                                                                    |                           |                                        |  |                              |
|                                                                                                    |                           |                                        |  |                              |
|                                                                                                    |                           |                                        |  |                              |
|                                                                                                    |                           |                                        |  |                              |
|                                                                                                    |                           |                                        |  |                              |
|                                                                                                    |                           | Kedai Runcit Chemplak Jati Enterprise. |  | myBussines/ver 1.0           |

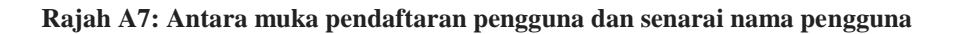

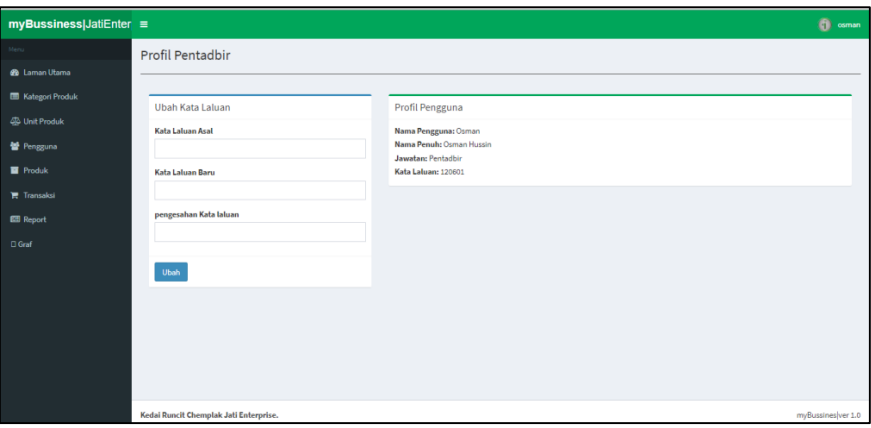

# **Rajah A8: Antara muka profil pentadbir**

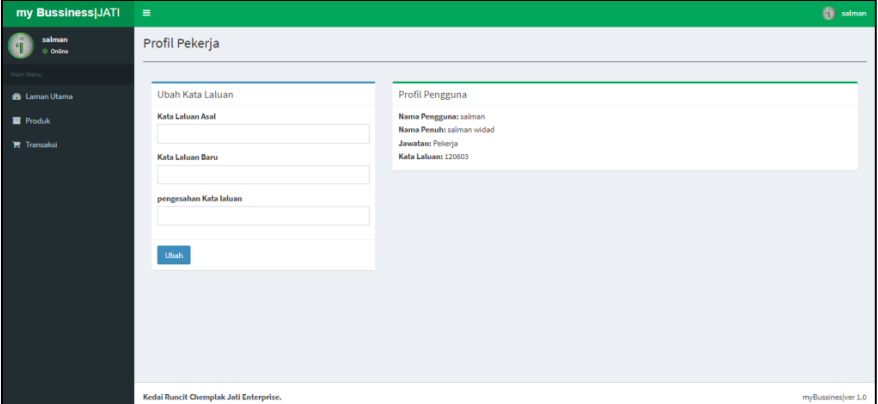

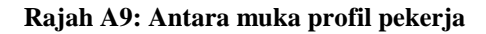

| ٠              |                      |                                                                          |              |    |              |        |              |           |                                  |         |              | <b>Communication</b>                                    |
|----------------|----------------------|--------------------------------------------------------------------------|--------------|----|--------------|--------|--------------|-----------|----------------------------------|---------|--------------|---------------------------------------------------------|
|                |                      |                                                                          |              |    |              |        |              |           |                                  |         |              | <b>Tambeh Produk</b>                                    |
| Show<br>10.    |                      |                                                                          |              |    |              |        |              |           |                                  | Search: |              |                                                         |
| No             | Produk               |                                                                          | Kod          |    | Modal        |        |              |           |                                  |         | Pilihan      | 11                                                      |
| $\,$           | fän Anggur           |                                                                          | MG1115       |    | RM 1         |        | RM2          |           | 38 <sup>°</sup><br>Botol         |         |              |                                                         |
| $\bar{z}$      | buku nota            |                                                                          | 9086824      |    | RM 3         |        | RM4          |           | $30^{\circ}$<br><b>Tair-Inin</b> |         | $\bullet$    |                                                         |
| 3              | ridsect musquito mat |                                                                          | 955522260757 |    | RM 6         |        | RM 7         |           | 16<br>Kotak                      |         | $\bullet$    |                                                         |
| 4              | pampers Huggels      |                                                                          | 16154513     |    | RM 30        |        | <b>RM 32</b> |           | $\Box$ Kotak                     |         | $\bullet$    |                                                         |
| 5              | pes tomato           |                                                                          | 45678008     |    | RM 4         |        | RM 5         |           | $\Box$ Tin                       |         | $\bullet$    |                                                         |
| 6              | cawan air            |                                                                          | 16674819     |    | <b>RM 10</b> |        | <b>RM 12</b> |           | Kotak                            |         | $\bullet$    |                                                         |
| $\overline{7}$ | mangkuk              |                                                                          | 16574519     |    | RM 7         |        | <b>RM 10</b> |           | <b>D</b> tain-tain               |         | $\bullet$    |                                                         |
| 8              | papan lapis          |                                                                          | TT0001       |    | <b>RM 17</b> |        | <b>RM 18</b> |           | 10 <sub>10</sub><br>papan        |         | $\bullet$    |                                                         |
| 9              | papan tebal          |                                                                          | TT0040       |    | <b>RM 20</b> |        | <b>RM 21</b> |           | $\overline{u}$<br>papan          |         | $\bullet$    |                                                         |
| 10             | mentol lampu Philips |                                                                          | DA0001       |    | RM 7         |        | RM 8         |           | 10 <sub>10</sub><br>lain-lain    |         | $\bullet$    |                                                         |
| $\epsilon$     |                      |                                                                          |              |    |              |        |              |           |                                  |         | $\mathbf{1}$ | Next<br>٠                                               |
|                |                      | Daftar Produk<br>$\times$ entries<br>11<br>Showing 1 to 10 of 11 entries |              | 11 |              | $11 -$ |              | $  $ Jual |                                  | Stok    |              | $11^{\circ}$<br>$\bullet$<br>Previous<br>$\overline{a}$ |

**Rajah A10: Antara muka modul produk pekerja**

| myBussiness JatiEnter ≡  |                         |                               |               |                 |                 |                                                                                                    |                                         | <b>Coman</b>           |
|--------------------------|-------------------------|-------------------------------|---------------|-----------------|-----------------|----------------------------------------------------------------------------------------------------|-----------------------------------------|------------------------|
| Market Corp.             | Daftar Produk           |                               |               |                 |                 |                                                                                                    |                                         |                        |
| <b>@</b> Laman Utama     |                         |                               |               |                 |                 |                                                                                                    |                                         | <b>Tember Produkt</b>  |
| <b>E Kategori Produk</b> | Show<br>10 <sup>1</sup> | $\vee$ entries                |               |                 |                 |                                                                                                    | Search:                                 |                        |
| <b>SD</b> Unit Produk    | No                      | 1k<br>Produk                  | Kod           | 17<br>Modal     | $  $ Jual       | п<br>Stok                                                                                           | 11<br>Pilihan                           | 11                     |
| <b>皆 Pengguna</b>        | $\,$ 1 $\,$             | fån Anggur                    | MG1115        | RM <sub>2</sub> | RM2             | $\begin{array}{ c c } \hline \textbf{II} & \textbf{5} \textbf{c} \textbf{t} \textbf{u} \end{array}$ | ×<br>$\sim$                             |                        |
| Produk                   | $\bar{2}$               | buku nota                     | 9086824       | RM <sub>3</sub> | RM 4            | 30<br>tain-tain                                                                                     | <b>n</b> 7 .                            |                        |
| <b>F</b> Transaksi       | 3                       | ridsect musquito mat          | 955522260757  | RM 6            | RM <sub>7</sub> | $11$ Kotak                                                                                          | $\blacksquare$                          |                        |
| <b>Ell</b> Report        | $\ddot{a}$              | pampers Huggels               | 16154513      | RM 30           | RM 32           | <b>B</b> Katak                                                                                      | $\bullet$ .<br>$\overline{\phantom{a}}$ |                        |
| $\square$ Graf           | 5                       | pes tomato                    | 45678008      | RM4             | RM <sub>5</sub> | E. Tin                                                                                              | $\blacksquare$                          |                        |
|                          | 6                       | cawan air                     | 16674819      | RM 10           | <b>RM 12</b>    | <b>J.</b> Ketek                                                                                     | $\blacksquare$<br>$\sim$                |                        |
|                          | $\tau$                  | mangkuk                       | 16574519      | RM 7            | RM 10           | <b>D</b> leindein                                                                                   | ٠I<br>$\sim$                            |                        |
|                          | 8                       | papan lapis                   | TT0001        | RM 17           | RM 18           | 10 paper.                                                                                           | $\bullet$ $\bullet$                     |                        |
|                          | $\overline{9}$          | papan tebal                   | <b>TT0040</b> | RM 20           | RM 21           | <b>To paper</b>                                                                                     | $\blacksquare$                          |                        |
|                          | 10                      | mentol lampu Philips          | DA0001        | RM 7            | RM a            | 10 Inin-lain                                                                                        | 1/2                                     |                        |
|                          |                         | Showing 1 to 10 of 11 entries |               |                 |                 |                                                                                                    | Previous<br>$\mathbf{1}$                | Next<br>$\overline{a}$ |

**Rajah A11: Antara muka modul produk pentadbir**

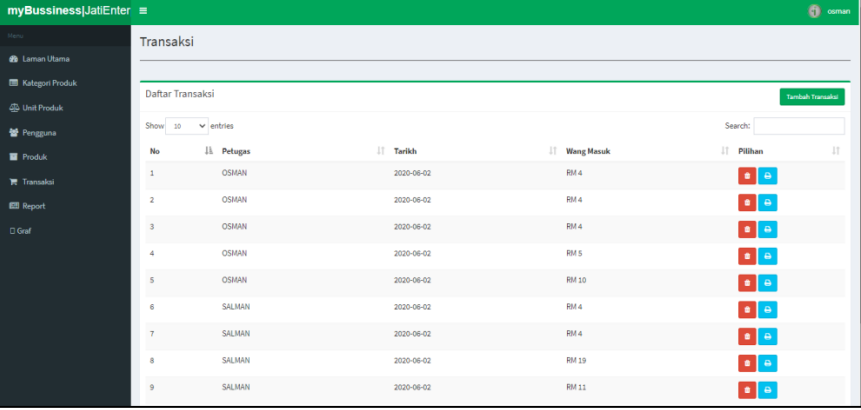

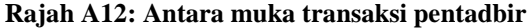

| my Bussiness JATI            | $\equiv$         |                               |                              |                 | alman                               |
|------------------------------|------------------|-------------------------------|------------------------------|-----------------|-------------------------------------|
| salman<br>o<br>n<br>© Online | Transaksi        |                               |                              |                 |                                     |
| Main Menu                    |                  |                               |                              |                 |                                     |
| <b>@</b> Laman Utama         | Daftar Transaksi |                               |                              |                 | <b>Tambah Transaksi</b>             |
| <b>Produk</b>                | Show 10          | $ightharpoonup$ entries       |                              |                 | Search:                             |
| <b>T</b> Transaksi           | No               | <b>Jh</b> Petugas             | $\downarrow \uparrow$ Tarikh | I Wang Masuk    | $\downarrow$<br>$\ \cdot\ $ Pilihan |
|                              | 1                | <b>OSMAN</b>                  | 2020-06-02                   | RM4             | $\bullet$                           |
|                              | 2                | <b>OSMAN</b>                  | 2020-06-02                   | RM <sub>4</sub> | $\boxed{a}$                         |
|                              | 3                | <b>OSMAN</b>                  | 2020-06-02                   | RM4             | $\bullet$                           |
|                              | 4                | <b>OSMAN</b>                  | 2020-06-02                   | RM <sub>5</sub> | $\bullet$                           |
|                              | 5                | <b>OSMAN</b>                  | 2020-06-02                   | <b>RM10</b>     | $\bullet$                           |
|                              | 6                | SALMAN                        | 2020-06-02                   | RM <sub>4</sub> | $\bullet$                           |
|                              | $\overline{7}$   | SALMAN                        | 2020-06-02                   | RM4             | $\theta$                            |
|                              | 8                | SALMAN                        | 2020-06-02                   | <b>RM 19</b>    | $\theta$                            |
|                              | 9                | SALMAN                        | 2020-06-02                   | <b>RM11</b>     | $\bullet$                           |
|                              | 10               | <b>OSMAN</b>                  | 2020-06-02                   | <b>RM 90</b>    | $\mathbf{e}$                        |
|                              |                  | Showing 1 to 10 of 39 entries |                              |                 | 1 2 3 4 Next<br>Previous            |

**Rajah A13: Antara muka transaksi pekerja**

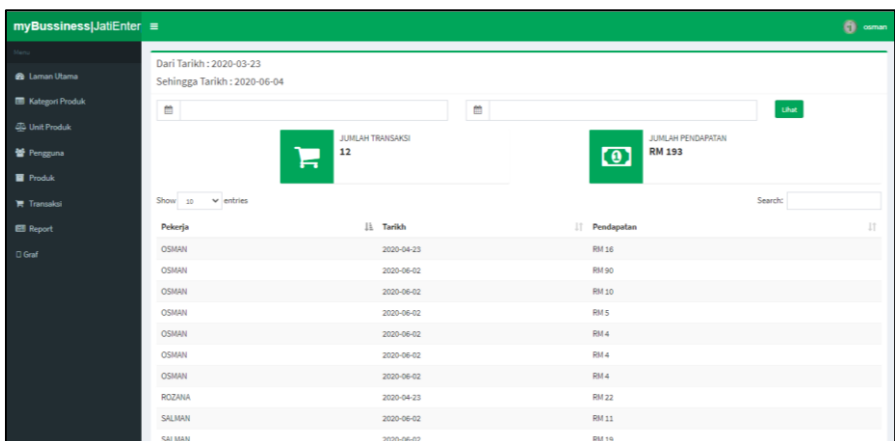

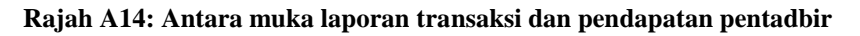

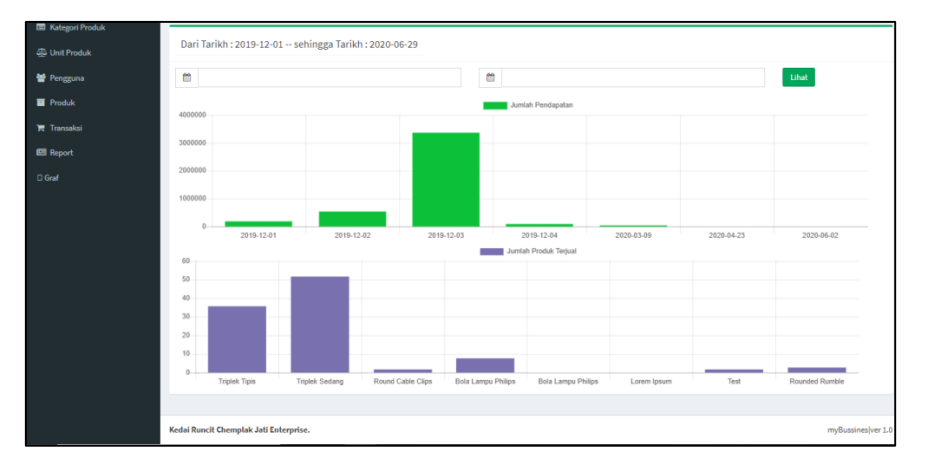

**Rajah A15: Antara muka graf pendapatan dan produk yang dijual**

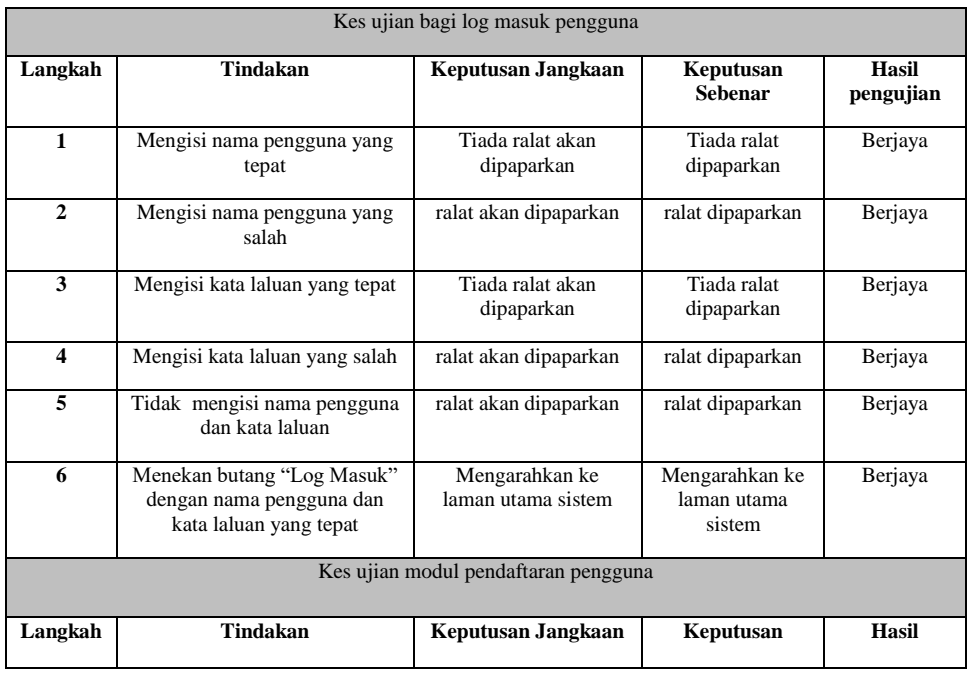

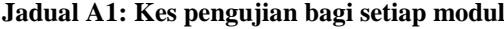

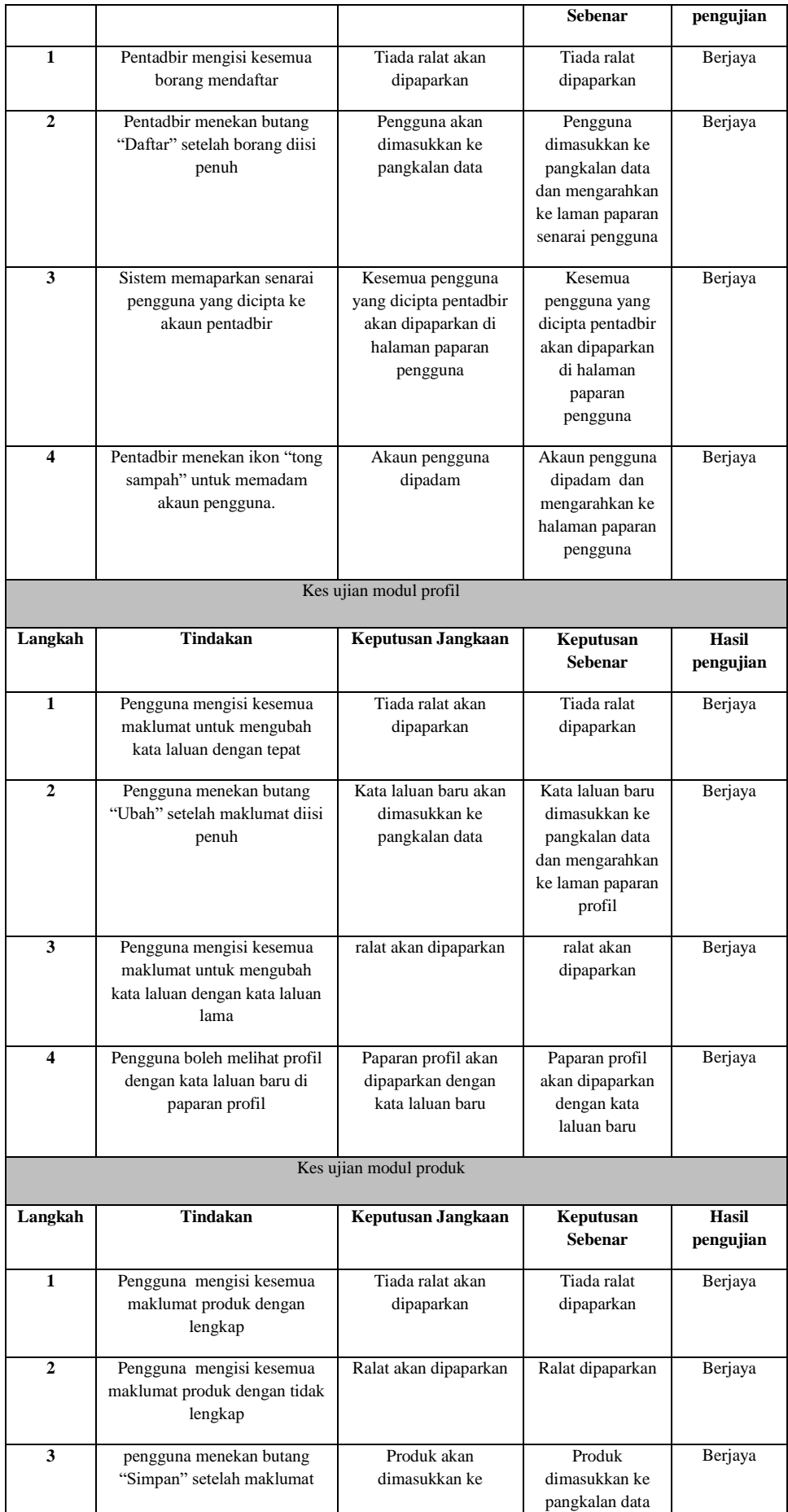

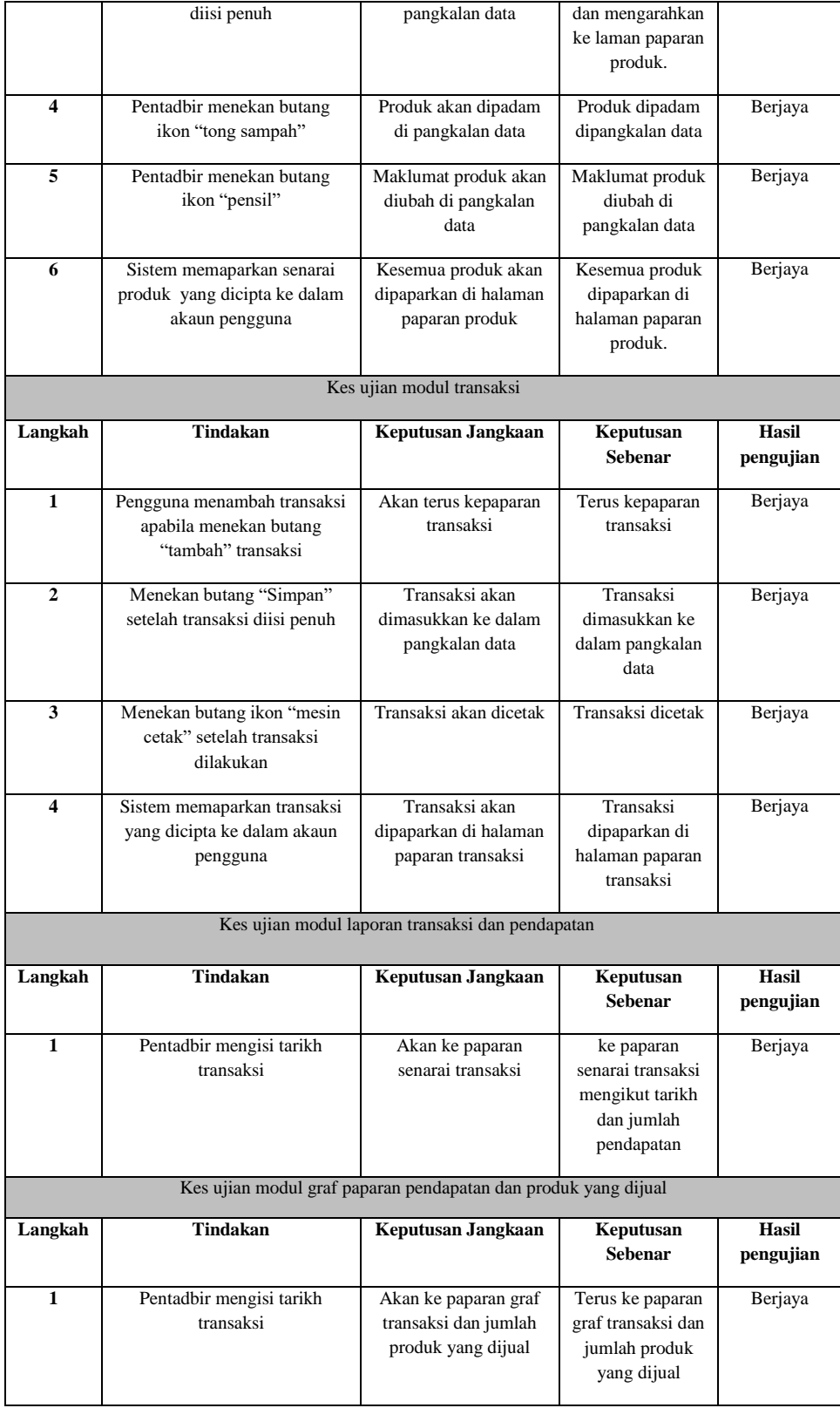